Buongiorno,

si ricorda a tutti i Docenti dell'Istituto che è necessario effettuare l'inserimento dei monteore per l'anno accademico 20/21.

## **Si compilerà il calendario, secondo le proprie esigenze, dal 15 ottobre 2020 al 15 ottobre 2021 compreso.**

Ricordiamo che l'operazione è molto semplice. E' sufficiente collegarsi all'indirizzo:

<http://issmdonizetti.it/gestione-aule/login/>

## **tramite browser Google Chrome o Firefox**

si inserirà come username

**cognome.nome** (ad esempio verdi.giuseppe) successivamente la propria password

Si allega un link video youtube che mostra come inserire in una sola volta tutto il calendario (per visualizzare cliccare sull'immagine).

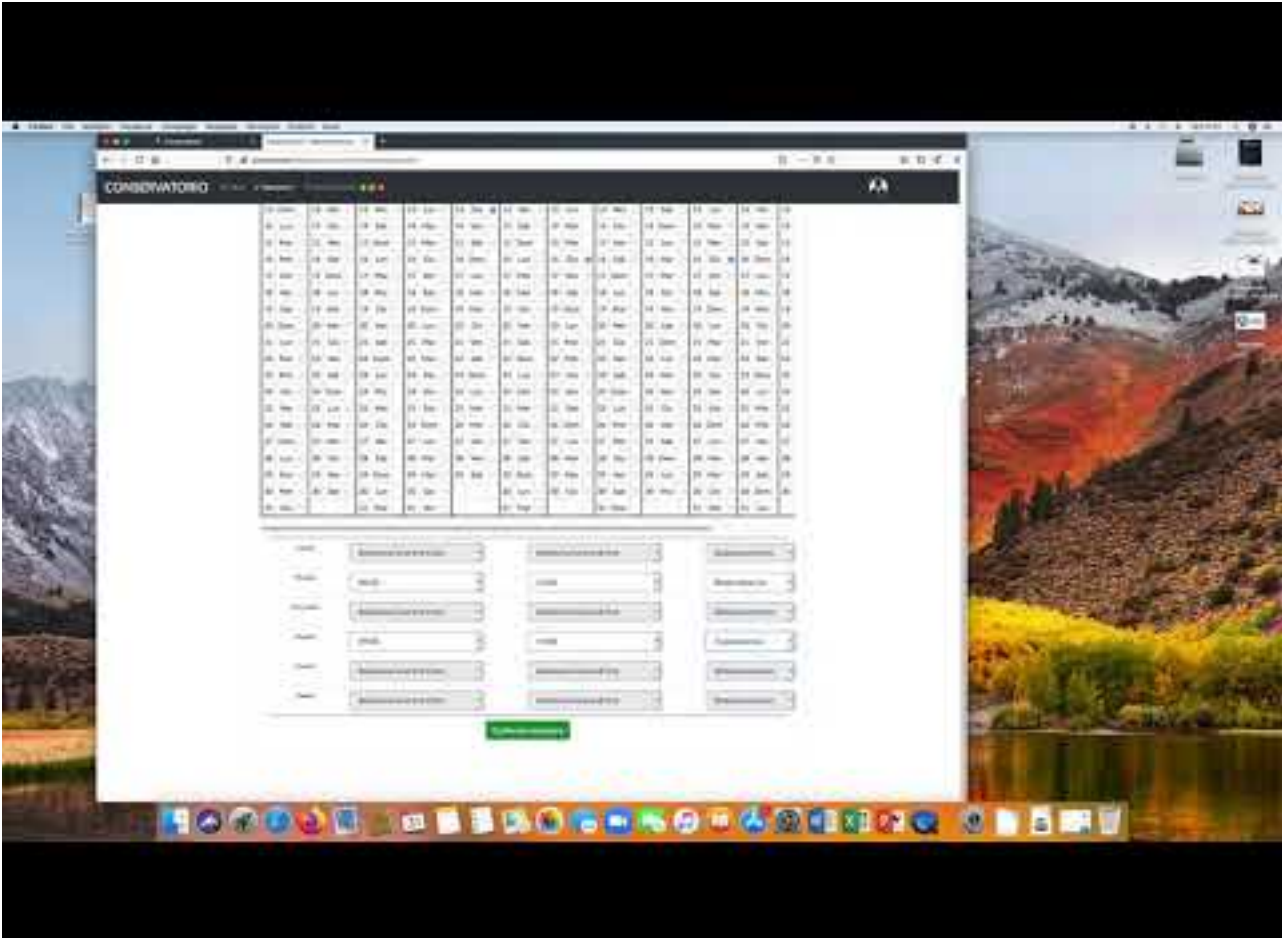

**Per quei Docenti che abbiano la necessità di inserire più materie in uno stesso giorno**, ad esempio un insegnate che debba svolgere la mattina lezione di strumento e il pomeriggio lezioni di tipo teorico, sarà necessaria la compilazione di due monteore distinti. Si compilerà quindi un primo calendario, si invierà e si compilerà poi il secondo. Quando si compila il monteore non si può scegliere l'aula. A questo provvederà il personale del Conservatorio sulla base delle esigenze dell'Istituto. Una volta che avrete compilato e inviato il Vostro monteore riceverete al momento dell'approvazione effettiva una mail di conferma con il numero dell'aula a Voi riservata. L'operazione non è immediata. Per quanto riguarda l'aula questa potrebbe comunque variare date esigenze interne della scuola.

**IMPORTANTE:** il tasto "richiedi aula" nel menù operazioni presente nel proprio profilo, si utilizzerà per richiedere lezioni extra rispetto al proprio monteore e/o per richiedere le aule per gli esami o per altre esigenze come ad esempio riunioni e quant'altro.

Nel caso si abbia appunto la necessità di aggiungere lezioni, l'aula va richiesta con due giorni di anticipo. In pratica non è possibile richiedere un'aula "oggi per il giorno successivo". In questo caso è necessario telefonare in Conservatorio, ove possibile si cercherà di inserire l'eventuale richiesta.

Una volta approvata la richiesta, riceverete una conferma via email e il numero dell'aula assegnata per il giorno da Voi selezionato.

La richiesta approvata sarà però resa disponibile nel Vostro profilo, per Vostre eventuali ulteriori modifiche, dopo 4 giorni lavorativi. Questa limitazione è necessaria per non creare un sovraccarico di richieste e/o spostamenti.

Il tasto "gestisci lezioni" serve per spostare determinate lezioni inserite in calendario a un'altra data oppure per richiedere la cancellazione di determinate date.

Quando si ha necessità di visualizzare se un'aula è libera od occupata ad un dato momento è consigliabile utilizzare il calendario in dotazione al software.

L'operazione di inserimento dei monteore è obbligatoria e deve essere effettuata entro la seconda settimana di ottobre. Senza l'inserimento del monteore non verrà assegnata l'aula e non sarà possibile effettuare nessun tipo di lezione.

**Per quello che concerne gli esami**, oltre alla richiesta dell'aula tramite il software di cui stiamo parlando, è necessaria la compilazione del **form** per formalizzare gli esami alla Segreteria. Le due operazioni sono quindi distinte. Una non sostituisce l'altra.

Si allega indirizzo della pagina contenente il form:

[https://docs.google.com/forms/d/e/](https://docs.google.com/forms/d/e/1FAIpQLScxiFU9LVT4SxfaaccuxEeYzLI84p8rpDtGLLZsOFshuZHF8g/viewform) [1FAIpQLScxiFU9LVT4SxfaaccuxEeYzLI84p8rpDtGLLZsOFshuZHF8g/viewform](https://docs.google.com/forms/d/e/1FAIpQLScxiFU9LVT4SxfaaccuxEeYzLI84p8rpDtGLLZsOFshuZHF8g/viewform)

**Si sottolinea che da quest'anno, la Segreteria non ammetterà più eccezioni riguardo l'uso del software e il personale non si occuperà più della gestione di profili di singoli Docenti.** Vogliamo ricordare anche che cercheremo di tenere in considerazione le esigenze di tutti gli Insegnati e di assecondare le richieste aula/orario/giorni di ognuno. Laddove questo non risulterà possibile il Docente si dovrà adattare necessariamente alle esigenze dell'Istituto. Chiunque avesse dei dubbi o necessità di aiuto può chiaramente contattarci la mattina al numero 035237374. Questo documento è stato realizzato per facilitare i nuovi Maestri del Conservatorio o per chi non abbia ancora dimestichezza con il software in uso all'Istituto o per quanti avessero ancora dubbi.

Grazie, a tutti si augura una buona continuazione e buon lavoro.